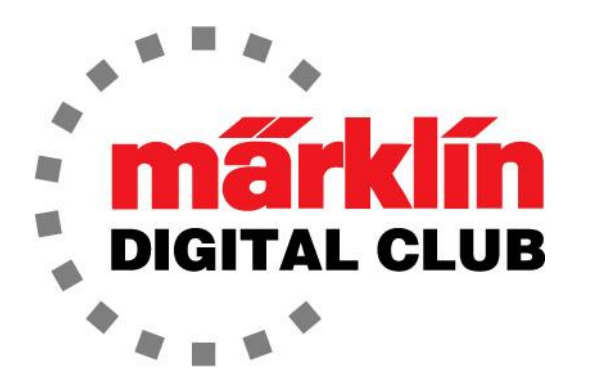

ニュースレター

Vol. 27 – No. 1 2015/7月 – 8月

デジタルコンサルタント Curtis Jeung、 Rick Sinclair

メルクリンデジタルクラブ会員各位:

メルクリンデジタルクラブの新しい時代に入り、私たちは新しいデジタルコンサルタ ントとして、前任者のトーマス・キャサロール(Thomas Catherall)博士によって確立さ れたものを受け継ぐことを誇りに思います。 彼は偉大な友人であり、私たちは彼が 作った基準を維持向上していきたいと思います。

訳注:この号をはじめバックナンバーの記事は情報として古い恐れがあるので、なるべく新しい ニュースレター等も見て、最新の情報を得るようにして下さい。特にCentral Stationでの設定・操作 方法に関してはアップデートされているものが多いので注意して下さい。

# カーティスの自己紹介:

Märklinへの私の関心は、マルチメディア、ウェブ、コンピューターアプリケーションの ソフトウェアを書いた経験から生じています。 Märklinによる先進デジタル技術の趣 味への応用を見て、私はサウンドや個別に制御された複数列車の走行に興味をそ そられました! 私の興味の対象には、古いアナログ機関車のデジタル化、子供の 頃のレイアウトのカスタム回路とその修理と改造が含まれています。

デジタルクラブのコンサルタントとして、Central Station他、すべてのデジタル機器を 最大限に活用できるようにサポートしたいと考えています。 このニュースレターへの 寄稿を勧めてくれたトムに感謝します。 彼の親切と励ましがなければ、私は今日皆 さんをサポートするためにここにはいないでしょう!

Cheers, Curtis Jeung

### リックの自己紹介:

皆さんの何人かと同様、私は幼い頃からMärklinで遊んできました。 私は趣味の機械 的側面に興味があり、何ができるかよりもどのように動作するかに常に興味がありま した。鉄道模型は、遊んで楽しいものを「いじくり回す」という私のニーズを満たしまし た。 よちよち歩き始めてからずっと、いじくり回してきました。 父は自動車整備士で、 学校で自動車の授業に出る必要はありませんでした。家族の車の整備を手伝って、 すでに知っていたからです。

その後、私は印刷機がどのように機能するかを見たかったので、印刷工場に目を向 け、機械の運転と修理を楽しみました。

20代前半に模型趣味に戻った後(10代は皆と同じように女の子やクルマに目が向 いて趣味への興味を失っていました)、デジタル時代が始まったばかりで、デジタル 制御の利点を見ることができました。 サウンド技術の進歩を見て楽しかったですし、 レイアウト上でよりリアルな列車制御ができました。

長年にわたり、300を超える機関車をいじってアップグレードし、いくつかの機関車と アクセサリーを改造しました。 また、カーティスとレイアウトの製作も楽しんでいま す。 Central Station1と2に関する多くの質問の入った封筒をトム・キャサロールに送 りつけました。 それで彼と知り合う機会があり、友達になりました。 トムは、我々が CS2を活用する方法が気に入って、将来のアップデートのために我々の提案(良い のだけ)をMärklin本社に送りました。

皆さんが我々をMärklinへの質問係と思ってくれれば良いと思っています。 趣味で 人を助けると、私はいつも気分が良いです。 趣味でガッカリすると、やめちゃいま すよね。趣味は楽しいはずですので!

Enjoy your hobbies! Rick Sinclair

#### Central Station2にカスタム機関車アイコンをインストールする方法 CS2 ソフトウェアバージョン 3.7 以降

ソフトウェアアップデート3.8.1以降、Central Station2(CS2)に機関車画像をインストールする手順 が変更されました。 人生の多くのものと同様に、年をとるにつれて段々難しくなります。 この新し い手順は、従来の方法よりも難しくはありませんが、いくつかの追加手順があります。

どちらの方法でも同じ結果になりますが、アイコンをインストールする方法は2つあります。 ここで 両方の方法を説明します。

以下の手順に従えば、問題なくインストールできます。

最初に行うことは、車両の画像を作成することです。トリミングしてサイズ変更する必要があります (容量8KB以下)。 画像サイズは128 x 48ピクセルを超えてはならず、PNG形式(.png)で保存する 必要があります。 ファイル名にはMärklin品番または車両形式を使用することをお勧めします (例:3000.png、Class89.png)。 サイズと形式は、パソコンにあるほとんどの画像ソフトで一般的なも のです。

必要なファイルサイズと形式にできたら、インストールを開始できます。

まず、パソコンまたはUSBメモリーに "cs2" という名前の新しいフォルダーを作成します(フォルダー 名はすべて小文字にする必要があります)。 "cs2" フォルダーを開き、 "import"という別のフォル ダーを作成します。 "import"フォルダーを開き、"icons"という名前の新しいフォルダーを作成しま す。

3つのフォルダーを作成したら、すべての画像ファイルを"icons"フォルダーにコピーします。上記の サイズと形式に準拠することを忘れないで下さい。

パソコンのデスクトップに "cs2" フォルダーを作成した場合、それを("import"フォルダーと"icons" フォルダーとともに)USBメモリーにコピーする必要があります。 USBメモリーは8GB以下であること が重要です。 最初からUSBメモリーに "cs2" フォルダー("import"フォルダーと"icons"フォルダー を含む)を作成していた場合、準備は完了です。

この時点では、まだCS2の電源を入れないで下さい。 イーサネットケーブルを介してインターネット に接続していることを確認して、USBメモリーを挿入します。

CS2の電源を入れ、起動するのを待ちます。 起動後、すぐに更新が開始され、他のコマンドは受 け付けられません。

"Set Up" タブを選択し、"Update - Internet" を選択します。 CS2は、Märklinからの新しい更新を 検索します(これはCS2を更新する基本的な手順です)。

CS2が更新を見つけたら(既に最新バージョンに更新済みの場合でも、この手順を実行する必要が あります)、右下の"Start" ボタンを選択します。 CS2は(最新でない場合)最新バージョンに更新 し、USBメモリー上で変更ファイル(特に追加されたアイコン)を探します。

緑色のチェックマークをクリックすると、すべての設定が完了します。 ファイルのサイズと形式が正 しい場合、アイコンリストに新アイコンが保存した時のファイル名で表示されます。

ここでCS2を再起動して、変更が保存されていることを確認することをお勧めします。

アイコンをインストールする2番目の方法は、USBメモリーのみで更新を行う方法です。 この手順 は、イーサネットによる更新とほぼ同じです。

アイコンを作成するには、前記の手順(ファイルサイズ、画像サイズ、フォーマット)に従う必要があ ります。 アイコンファイルができたら、CS2の最後の更新に使用したUSBメモリーを用意します。 そ のUSBメモリーには、"cs2" フォルダーがあります。 "cs2" フォルダーを開き、"import" フォルダー を開いてから "icons" フォルダーを開きます。 このフォルダーにアイコンをコピーします。

これで更新を行うことができます。 前記のようにCS2を終了し、USBメモリーを挿入してからシステ ムを起動します。 起動後、すぐに更新を始めます。

"Set Up" ページから "Update – USB" を選択し、 "Start" をクリックします。 CS2は、USBメモリー 上の変更ファイル(特に追加されたアイコン)を探して読み込みます。 緑色のチェックマークをクリッ クすると完了です。

ここでも、CS2を再起動して変更を保存することをお勧めします。 すべてが正しければ、アイコンリス トにアイコンが表示されます。

Rick Sinclair (リック)

#### 自動化するレイアウトの検討 Märklin C レールの場合

機関車を制御する両極端な方法は、列車の常時監視が必要な完全な手動制御と、パソコンシステ ムがすべてを制御する完全自動化システムであると言われています。 レイアウトを自動制御する 目的は、必ずしも列車を自動で走らせることではなく、列車が衝突しないようにすることです。

重要なことは、採用する制御方法と自動化レベルに従って閉塞区間(以下、ブロックと称します)を 適切に設定することです。最初のステップは、ブロックを定義することです。私は「1列車のみが 在線許可され、ポイントが含まれていない単線区間」と定義しました。

2線ヤードの単純な円形レイアウト(以下ループと称します)には、3つのブロックがあります(図1の緑 色部分)。

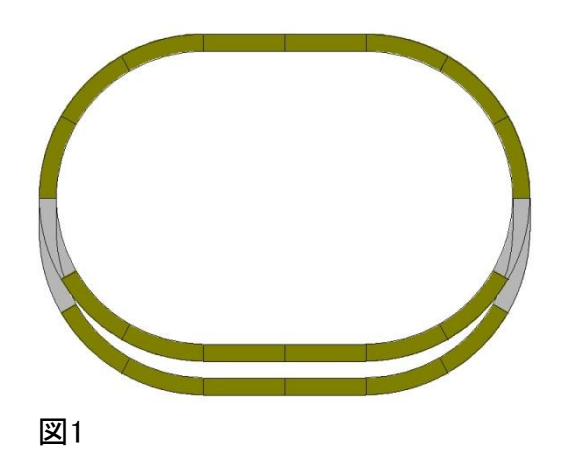

ループに2列車を走らせたい場合は、本線部分を2つ以上のブロックに分割します。 (図2の青)。

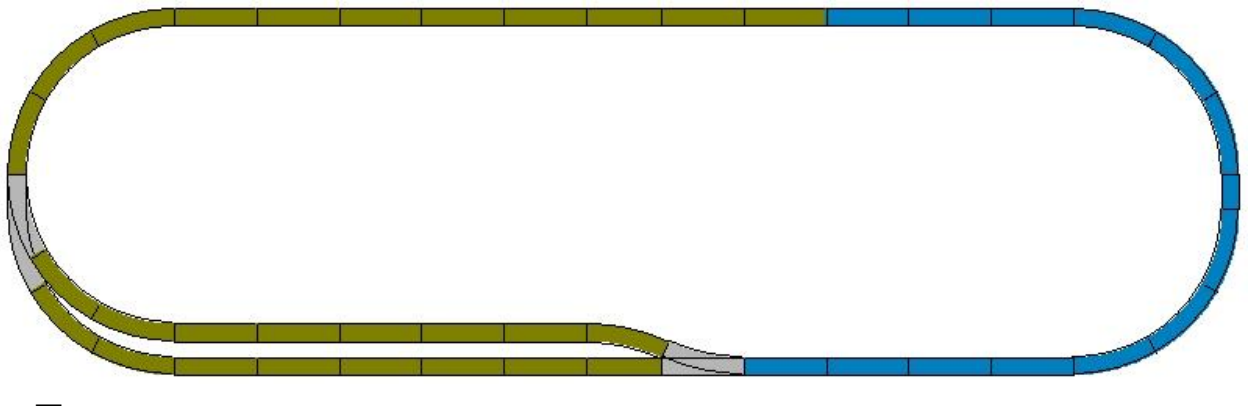

図2

2番目のステップは、停止セクション(オーバーラン防止区間)を配置することです。 これは、CSによ り電源供給をオンオフできる独立した区間であり、列車が手前のブロックを通過して「オーバーラ ン」するのを防ぎます。 このセクションの絶縁には、その両端にレール絶縁キャップ(#74030)が必 要です。 このセクションのセンターレールへの給電は、k84/m84によりオンオフします。

もしくは、停止セクションの代わりにブレーキモジュールも使用できます。 ブレーキモジュールは、緩 やかな減速が得られ理想的です。 注:パソコン制御でレイアウトを自動化する場合、これらの停止 セクションは不要となることがあります。 ただし、それらがあれば、優れた冗長な安全機構になりま す。

停止セクションを配置するには、そのセクションの列車進行方向を定義する必要があります。 これ には、双方向の場合も含まれます。 次の例では、列車の進行方向を時計回りとして、停止セクショ ンを配置しました(図3の赤)。

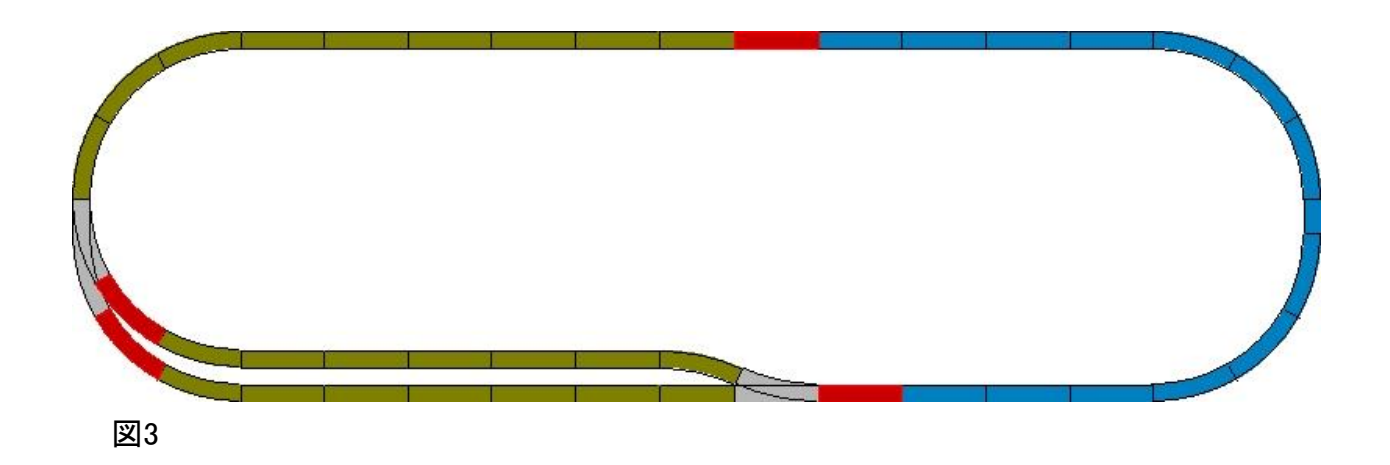

レイアウトに含める最後の要素は、S88/L88フィードバックセンサーです。 これにはさまざまな形式 があります。 このため、レイアウトへの配置も多様で、使用しているレールの集電方式にも依存し ます。 3線式レールで最も一般的なセンサーは、サーキット(スイッチ)レールとコンタクトレールで す。 これら2種類のフィードバックセンサーの使い方と機能には、明確な違いがあります。 この記事 を理解しやすくするために、3ブロックのループの例を使いますが、複雑さと技術レベルは各々異な ります。

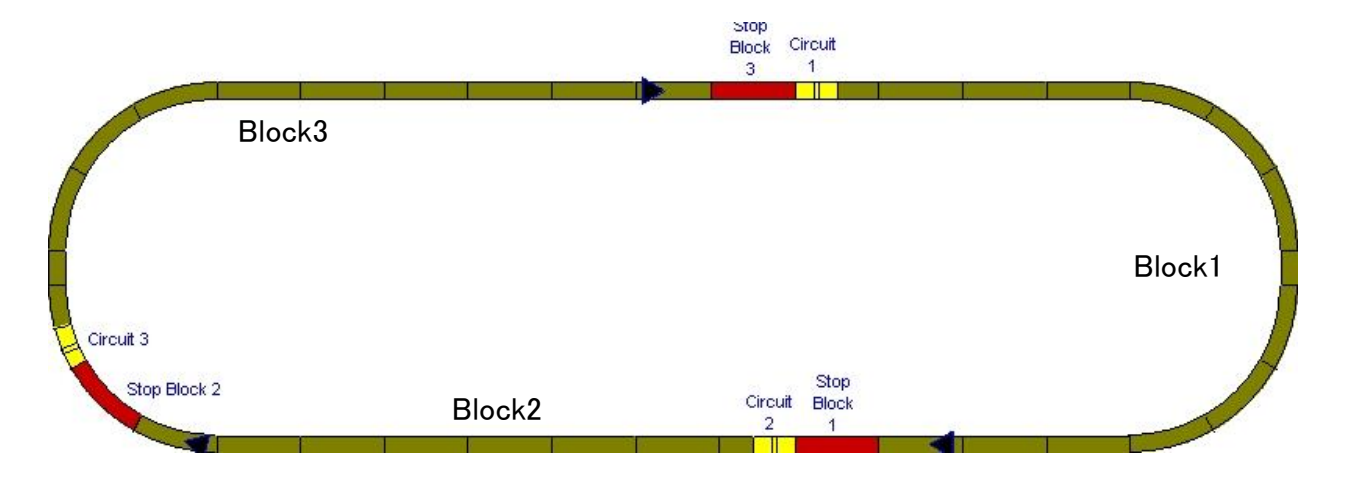

### 例1 – シューを検出するサーキットレールを使用。 CSのみで制御。

例1にあるサーキットレール(黄色)は、各ブロックの進入点に配置されます。 CSでは、以下の例の表に示すように、"memory" のルートを作成して複数の命令を実行すること ができます。 表には、各ルートの実行内容を示します。

### 表1 例1のメモリールート

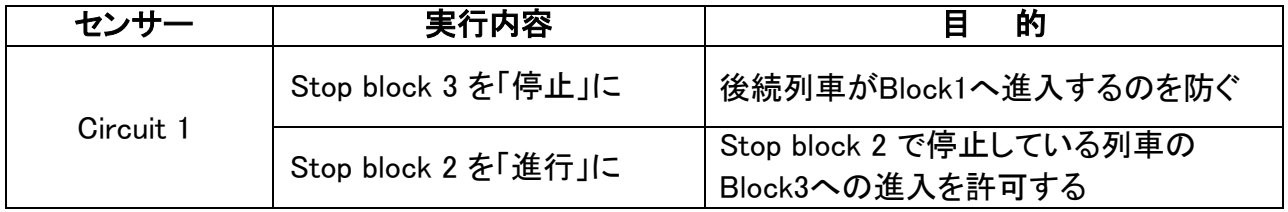

# 例2 – サーキットレールの使用:CSを経由したパソコンソフトによる自動化

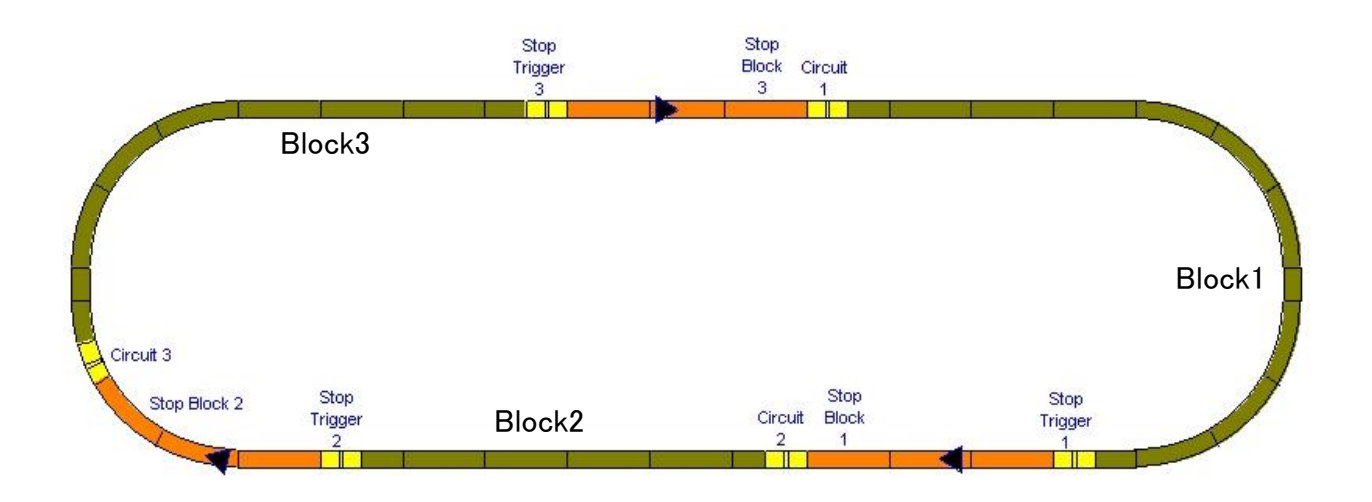

レイアウトのパソコン制御には、追加のセンサーが必要です。 ただし、現在のレイアウト例では、停 止セクションなしで実行することもできます。 次の表に、このプロセスの説明を示します。

# 表2 例2のメモリールート

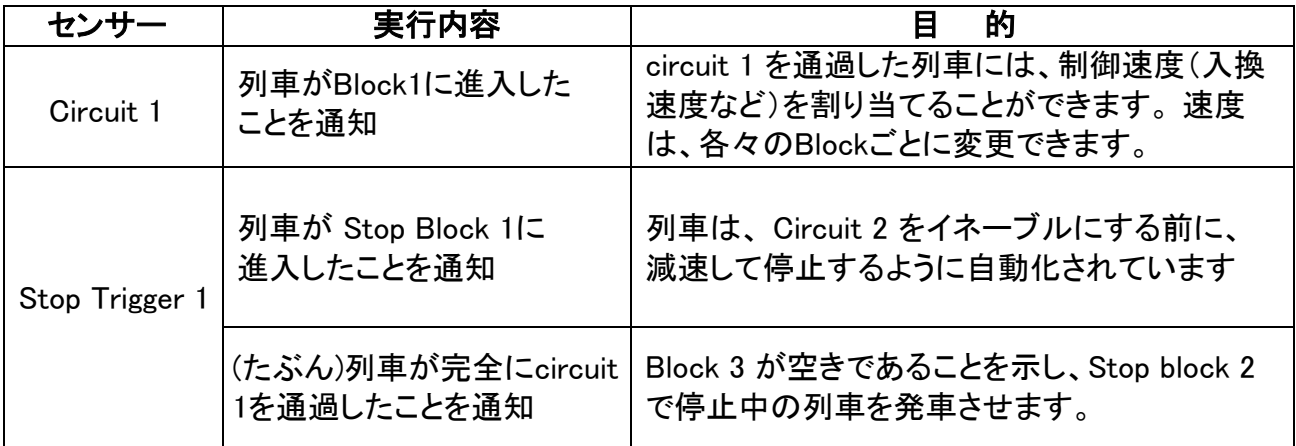

### 例3 – 線路の占有を検出するコンタクトレールを使用。 CSのみで制御。

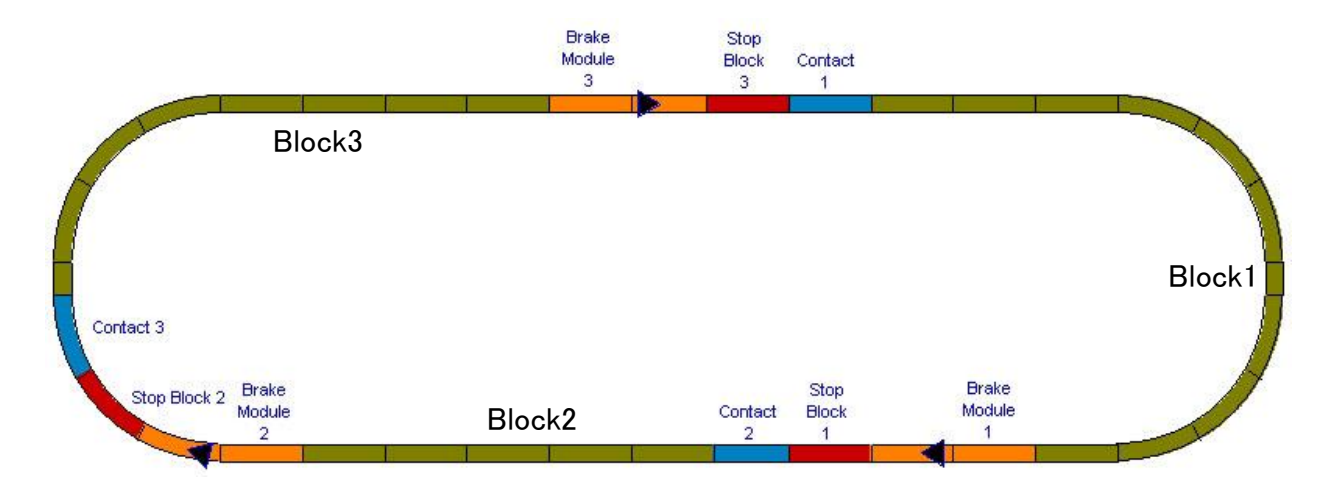

例3では、サーキットレールをコンタクトレール(青色のセクション)に置き換えました。 コンタクトレー ルは、シューによる機械的スイッチングではなく、外側レールとホイールの電気的コンタクトに依り ます。 CSでは、出発型トリガーとして設定しています。 (到着型トリガーもあります。これについて は例4で説明します。)

例3のプロセステーブルは次のようになります。

#### 表3 例3のメモリールート

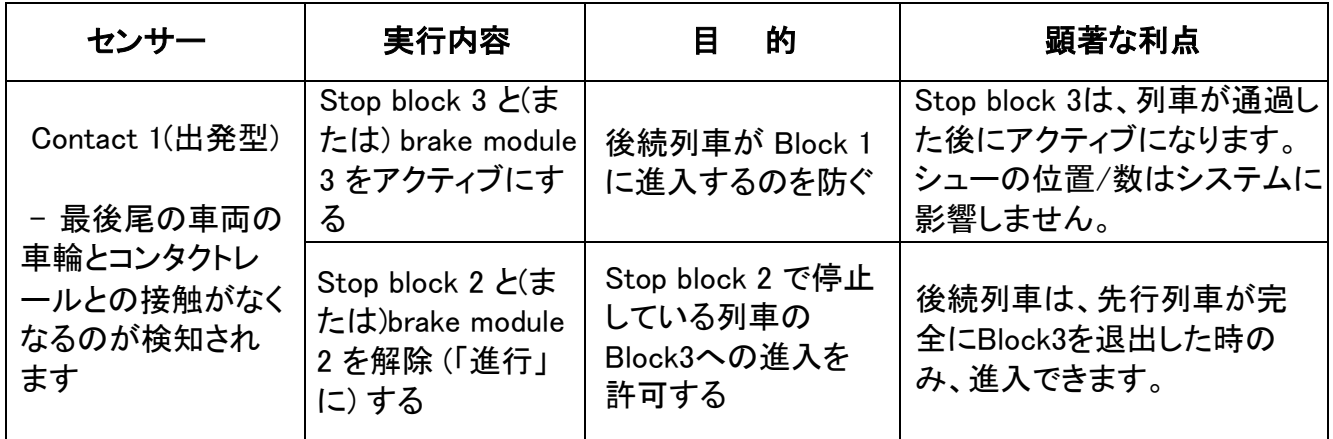

"Contact 1(出発型)" の説明は、例1とほぼ同じであることに気づいたかもしれません。2つの大き な違いは、例3でのコンタクトレールの使用により、列車が完全にBlock 3から出てから次の列車を 出発させます。 例1では、ルートを起動するサーキットレールが次のブロックの進入点にあるため、 後続の列車を出発させるとき、前の列車の後方車両はBlock 3内に残ったままです。

この例では、例1または2で使用されているサーキットレールのように、列車に複数のシューが ある場合のことを気にする必要はありません。

例4 - コンタクトレールで "enter" (到着)型トリガーと "exit" (出発)型トリガーの 両方を使用する

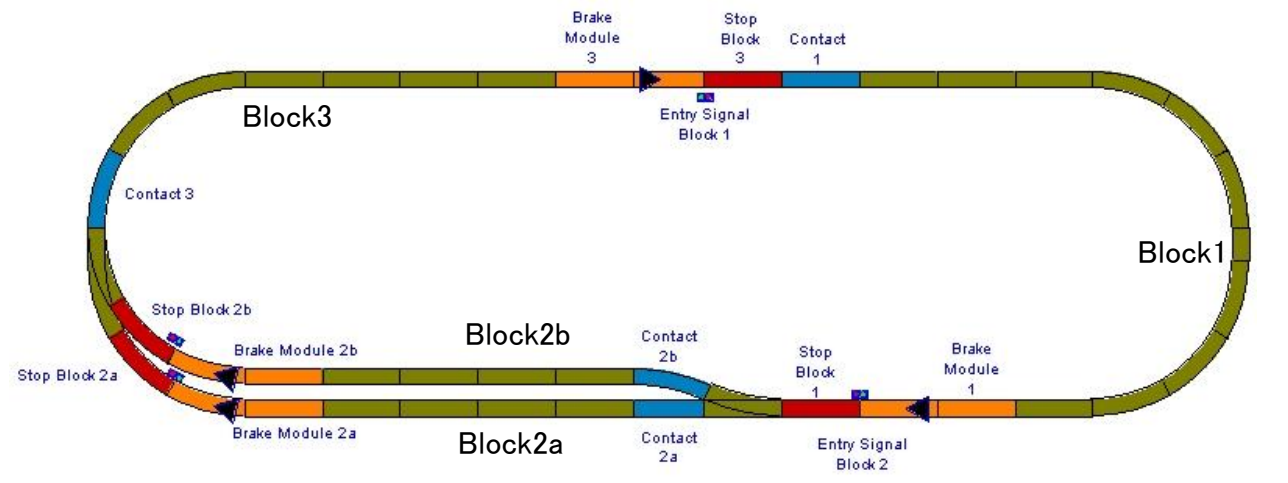

この図では、デジタル信号機とヤード線が追加されていることに注意して下さい。 今のところ、ヤー ド線(Block2a,b)の複雑さについては説明しません。

例3では、コンタクトレールは出発型トリガーでした。 例4では、到着型トリガーを含めるように変更さ れています(下の表で黄色で強調表示されています)。

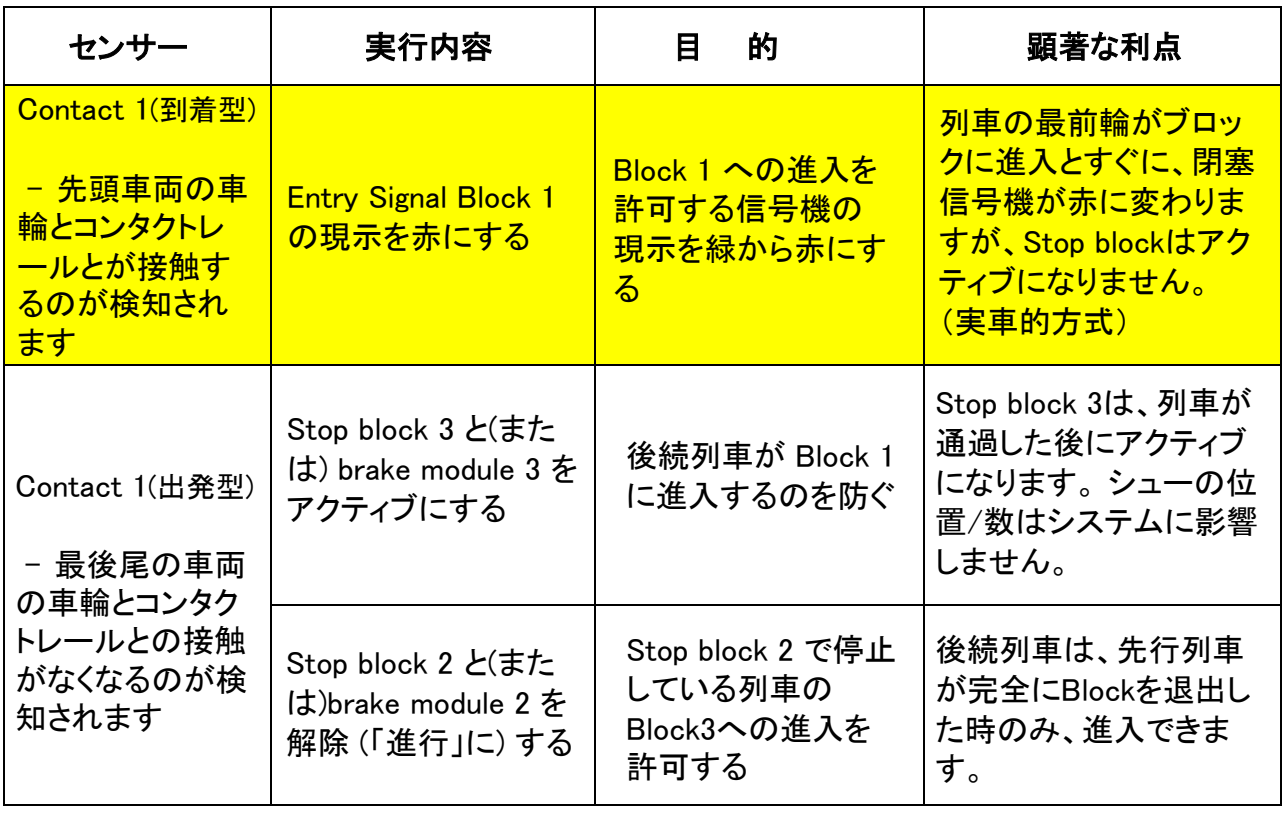

この記事の目的は、安全に自動制御し、列車衝突を防ぐために必要な要素を明らかにすること でした。 センサーと停止セクション(Stop Block)を使用することで、機器の配置を計画するのに 役立ついくつかの例を示しました。その一部は制御(集電)システムに依存し、レイアウトで使用 できるセンサーを選びます。

この記事では、各例におけるコントローラーの設定をあえて省略しています。 ヤード(例4を参照) に関する説明を省略したため、例3および4にリストされている利点をステージングヤードにどのよう に利用できるかを考えてみて下さい。 また、ヤード出口にコンタクトレール(Contact 3)が1つだけ で良い理由も考慮して下さい。 私の次の記事でそれらを楽しみにしていて下さい。

 $\_$  , and the set of the set of the set of the set of the set of the set of the set of the set of the set of the set of the set of the set of the set of the set of the set of the set of the set of the set of the set of th

Curtis Jeung (カーティス)

デジタル、技術、製品に関するご質問については、リックとカーティスにお問い合わせ下さい:

**Phone: 650-569-1318 Hours: 6:00am – 9:00pm PST. Monday through Friday.**

**E-mail: digital@marklin.com** 

**Märklin Digital Club · PO Box 510559 · New Berlin WI 53151-0559**